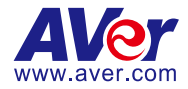

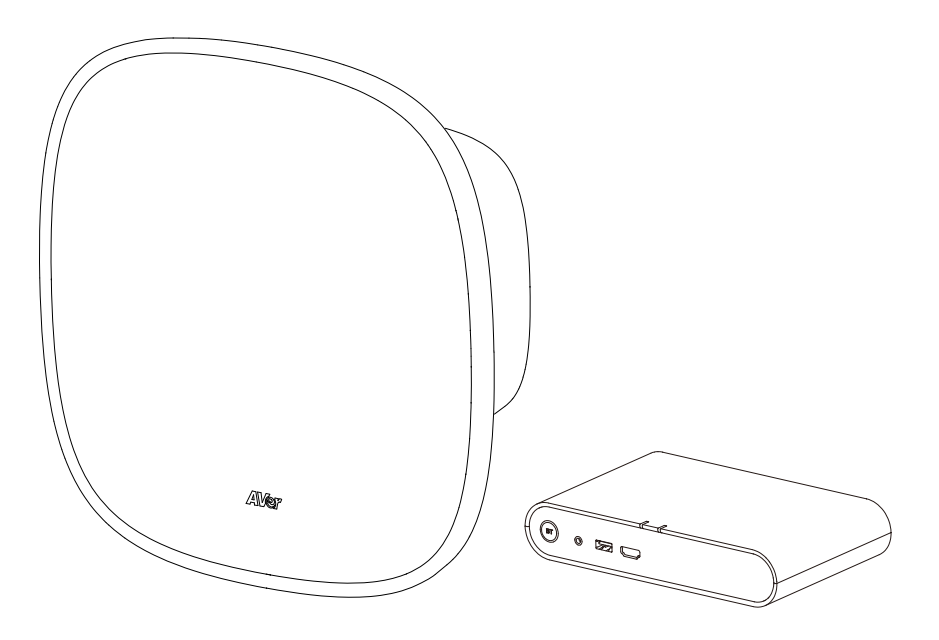

# **FONE700**

## **Array Speakerphone Conference System**

— **User Manual** —

### **Federal Communications Commission Statement**

NOTE: This equipment has been tested and found to comply with the limits for a Class A digital device, pursuant to part 15 of the FCC Rules. These limits are designed to provide reasonable protection against harmful interference when the equipment is operated in a commercial environment. This equipment generates, uses, and can radiate radiofrequency energy and, if not installed and used in accordance with the instruction manual, may cause harmful interference to radio communications. Operation of this equipment in a residential area is likely to cause harmful interference in which case the user will be required to correct the interference at his own expense.

FCC Caution: Any changes or modifications not expressly approved by the party responsible for compliance could void the user's authority to operate this equipment.

This device complies with part 15 of the FCC Rules.

Operation is subject to the following two conditions:

(1) This device may not cause harmful interference, and

(2) this device must accept any interference received, including interference that may cause undesired operation.

### **Warning:**

This is a class A product. In a domestic environment this product may cause radio interference in which case the user may be required to take adequate measures.

This Class A digital apparatus complies with Canadian ICES-003. Cet appareil numérique de la classe A est conforme à la norme NMB-003 du Canada.

### **Remote Control Battery Safety Information:**

- Store batteries in a cool and dry place.
- Do not throw away used batteries in the trash. Properly dispose of used batteries through specially approved disposal methods.
- Remove the batteries if they are not in use for long periods of time. Battery leakage and corrosion can damage the remote control. Dispose of batteries safely and through approved disposal methods.
- Do not use old batteries with new batteries.
- Do not mix and use different types of batteries: alkaline, standard (carbon-zinc) or rechargeable (nickel-cadmium).
- Do not dispose of batteries in a fire.
- Do not attempt to short-circuit the battery terminals.

### **遙控器電池安全資訊**

- 請將電池存放在涼爽與乾燥的位置。
- 不要將電量用盡的電池棄置在家庭廢棄物中。請將電池棄置在特定回收處,或送回原購買的商 店。
- 如果長時間不使用電池,請將其取出。電池漏液與腐蟲可能會損壞遙控器,請以安全方式棄置電 池。
- 不可混用新舊電池。
- 不可混用不同類型的電池:鹼性、標準 ( 碳鋅 ) 或可充電 ( 鎳鎘 ) 電池。
- 不可將電池棄置於火源中。
- 請勿嘗試讓電池端子短路。

### **DISCLAIMER**

No warranty or representation, either expressed or implied, is made with respect to the contents of this documentation, its quality, performance, merchantability, or fitness for a particular purpose. Information presented in this documentation has been carefully checked for reliability; however, no responsibility is assumed for inaccuracies. The information contained in this documentation is subject to change without notice.

In no event will AVer Information Inc. be liable for direct, indirect, special, incidental, or consequential damages arising out of the use or inability to use this product or documentation, even if advised of the possibility of such damages.

### **TRADEMARKS**

"AVer" is a trademark owned by AVer Information Inc. Other trademarks used herein for description purpose only belong to each of their companies.

### **COPYRIGHT**

© 2023 AVer Information Inc. All rights reserved. | December 11, 2023

All rights of this object belong to AVer Information Inc. Reproduced or transmitted in any form or by any means without the prior written permission of AVer Information Inc. is prohibited. All information or specifications are subject to change without prior notice.

### **NOTICE**

Specifications Are Subject to Change without Prior Notice. The Information Contained Herein Is to Be Considered for Reference Only.

### **More Help**

For FAQs, technical support, software and user manual download, please visit:

**Headquarters** Download Center:<https://www.aver.com/download-center> Technical Support:<https://www.aver.com/technical-support>

### **USA Branch office**

Download Center:<https://www.averusa.com/business/support/> Technical Support:<https://averusa.force.com/support/s/contactsupport>

#### **Europe Branch office**

Download Center:<https://www.avereurope.com/download-center> Technical Support:<https://www.avereurope.com/technical-support>

#### **Contact Information**

**Headquarters** AVer Information Inc. [https://www.aver.com](https://www.aver.com/) 8F, No.157, Da-An Rd., Tucheng Dist., New Taipei City 23673, Taiwan Tel: +886 (2) 2269 8535

USA Branch office AVer Information Inc., Americas [https://www.averusa.com](https://www.averusa.com/) 668 Mission Ct., Fremont, CA 94539, USA Tel: +1 (408) 263 3828 Toll-free: +1 (877) 528 7824 Technical support: [support.usa@aver.com](mailto:support.usa@aver.com)

Europe Branch office AVer Information Europe B.V. [https://www.avereurope.com](https://www.avereurope.com/) Westblaak 134, 3012 KM, Rotterdam, The Netherlands Tel: +31 (0) 10 7600 550 Technical support: [eu.rma@aver.com](mailto:eu.rma@aver.com)

Japan Branch Office アバー・インフォメーション株式会社 [https://jp.aver.com](https://jp.aver.com/) 〒160-0023 日本東京都新宿区西新宿 3-2-26 立花新宿ビル 7 階 Tel: +81 (0) 3 5989 0290 テクニカル・サポート: https://jp.aver.com/technical-support

Vietnam Branch Office Công ty TNHH AVer Information (Việt Nam) Tầng 5, 596 Nguyễn Đình Chiểu, P.3, Quận 3, Thành phố Hồ Chí Minh 700000, Việt Nam Tel: +84 (0)28 22 539 211

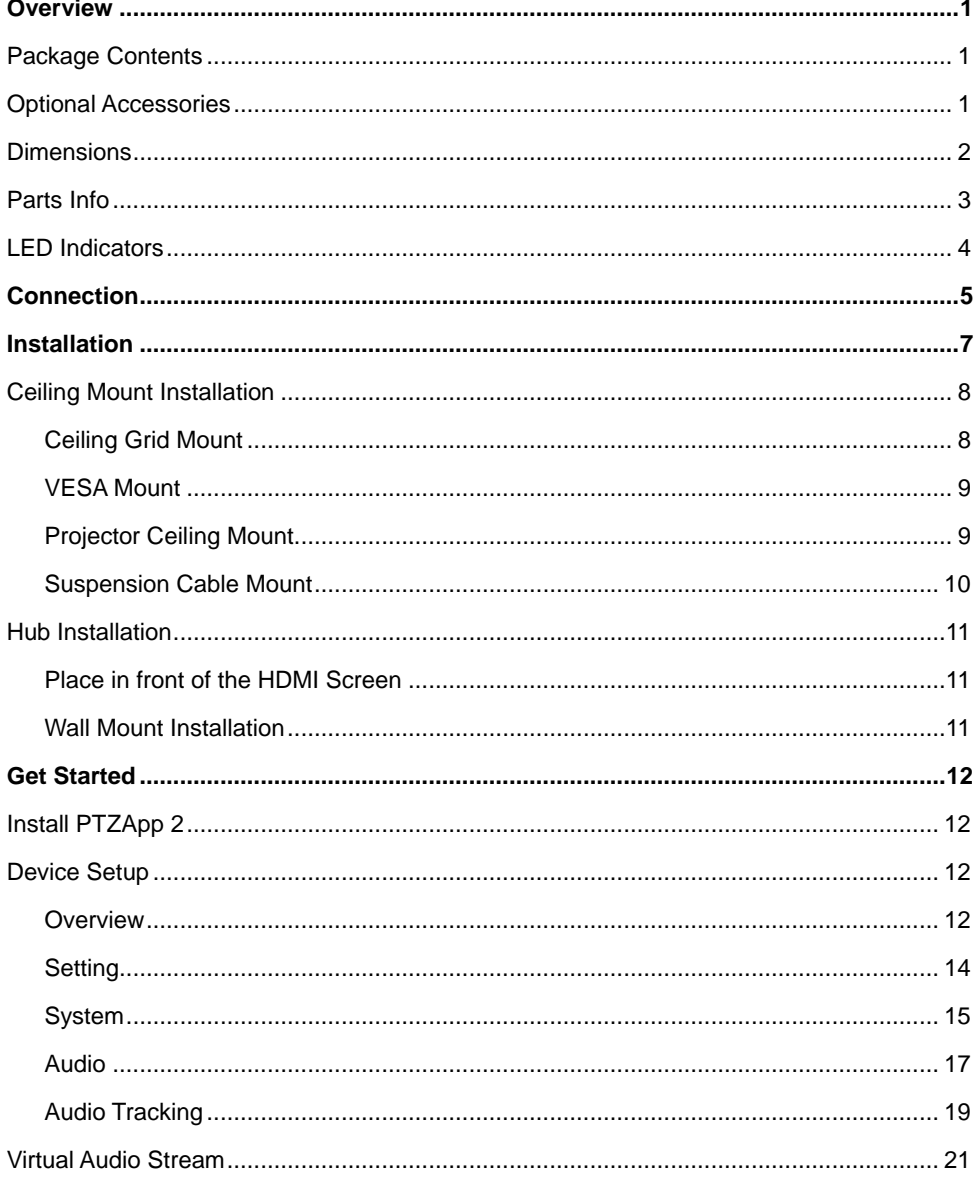

### **Contents**

## <span id="page-6-0"></span>**Overview**

## <span id="page-6-1"></span>Package Contents

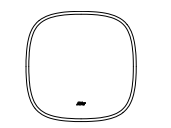

FONE700 Ceiling Speakerphone

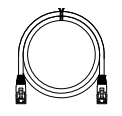

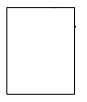

Ceiling Mount Drill **Template** 

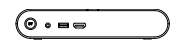

FONE700 Hub Power Adapter

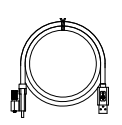

RJ45 Cable 10M USB-C 2.0 Cable 5M Hub Wall Mount

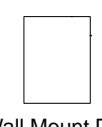

Wall Mount Drill **Template** 

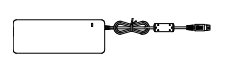

(48V/3.75A)

Power Cable

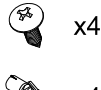

 $\approx$  x4

Wall Mount Screw Kit (Screw: ST4.9\*32mm)

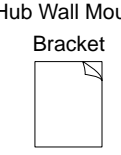

Quick Start Guide

## <span id="page-6-2"></span>Optional Accessories

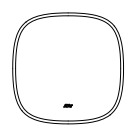

Ceiling Speakerphone (for daisy-chain)

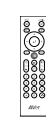

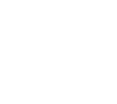

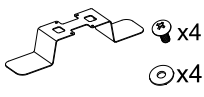

Remote Control (Small)

Remote Control (Large)

Ceiling Mount Kit (Screw: M4\*10mm)

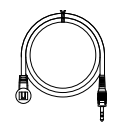

RJ45 Cable 10M RJ45 Cable 20M IR Receiver Cable

BT Dongle

\*For details on optional accessories, please consult your local dealer.

### <span id="page-7-0"></span>**Dimensions**

**Speakerphone**

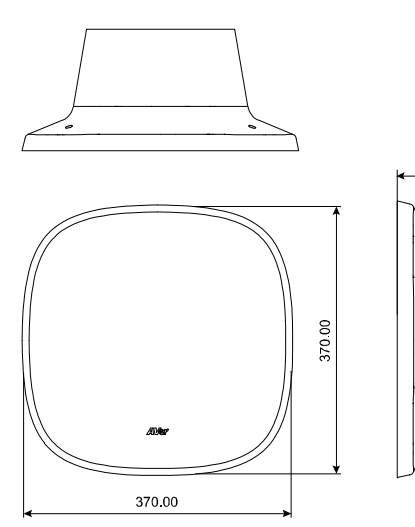

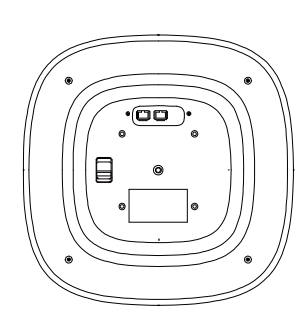

Unit: mm

### **Hub**

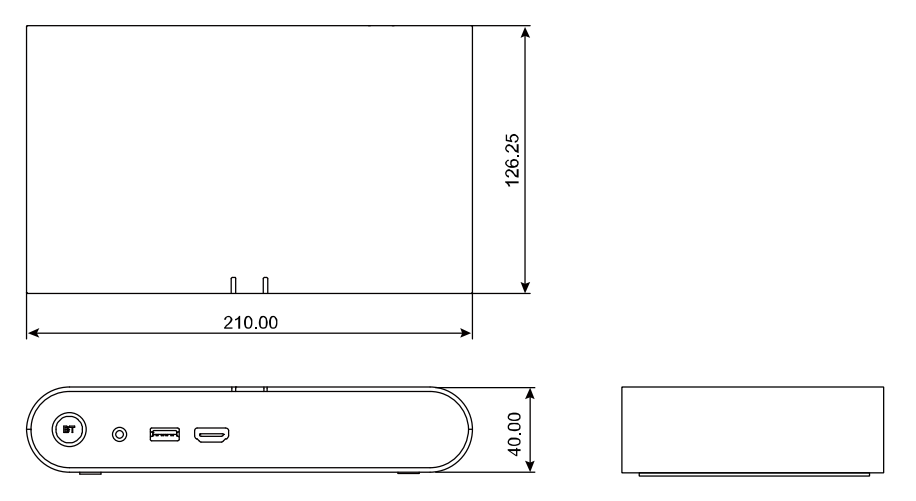

164 16

Unit: mm

### <span id="page-8-0"></span>Parts Info

**Speakerphone**

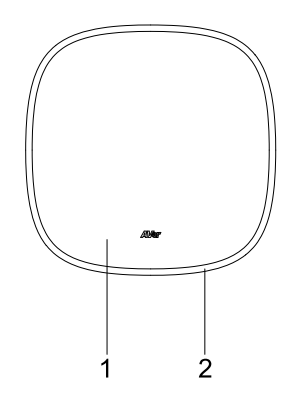

- 1. Speakerphone
- 2. LED Indicator

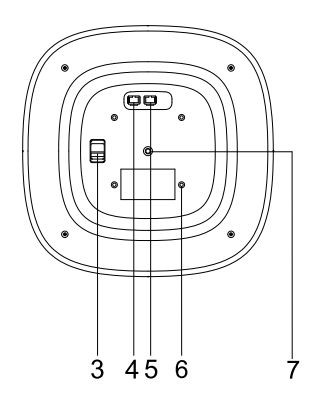

- 3. Tie-off Point
- 4. RJ45 Out Port (red port)
- 5. RJ45 In Port (yellow port)
- 6. M4 Screw Holes (x4)
- 7. 1/4"-20 Screw Hole

### **Hub**

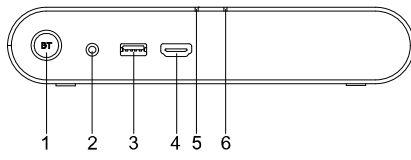

- 1. Bluetooth Button
- 2. IR Receiver Port
- 3. Bluetooth Dongle Port
- 4. HDMI-out Port
- 5. Status LED Indicator
- 6. Bluetooth Status LED Indicator

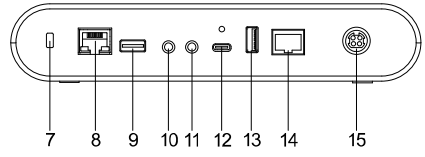

- 7. Kensington Lock
- 8. LAN Port
- 9. USB 3.0 Type-A Port (for cameras)
- 10. 3.5mm Phone In Jack
- 11. 3.5mm Audio-Out Jack
- 12. USB 3.0 Type-C Port
- 13. USB 3.0 Type-A Port (for cameras)
- 14. RJ45 Speakerphone Port (red port)
- 15. DC Power Jack (48V)

## <span id="page-9-0"></span>LED Indicators

### **Speakerphone**

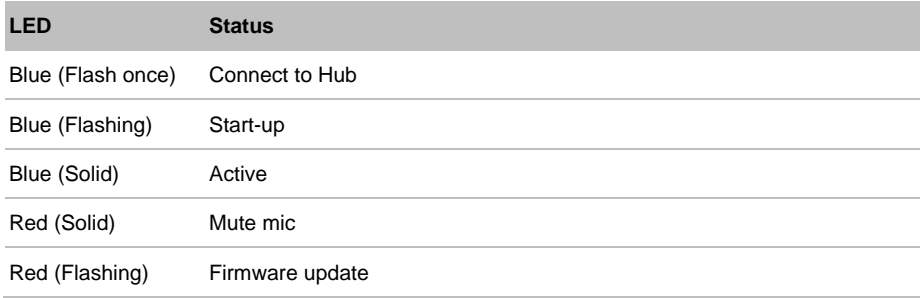

### **Hub**

### Hub Status

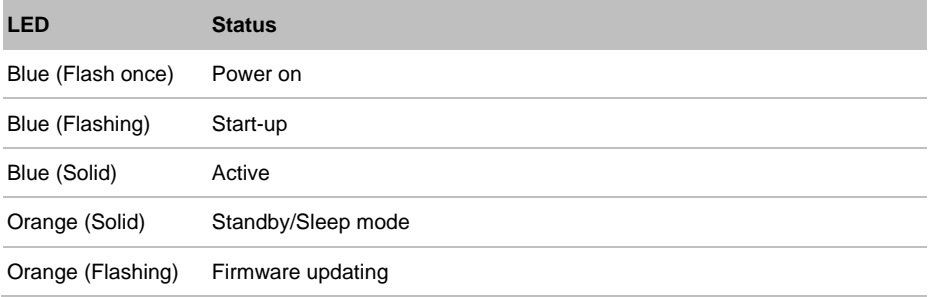

### Bluetooth Status

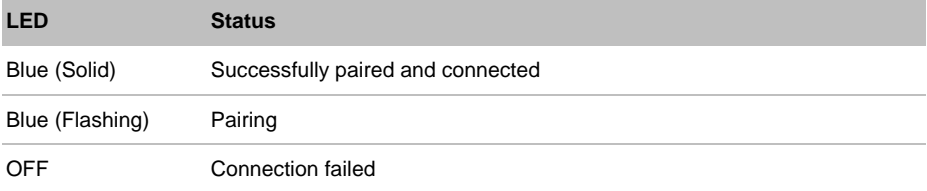

## <span id="page-10-0"></span>Connection

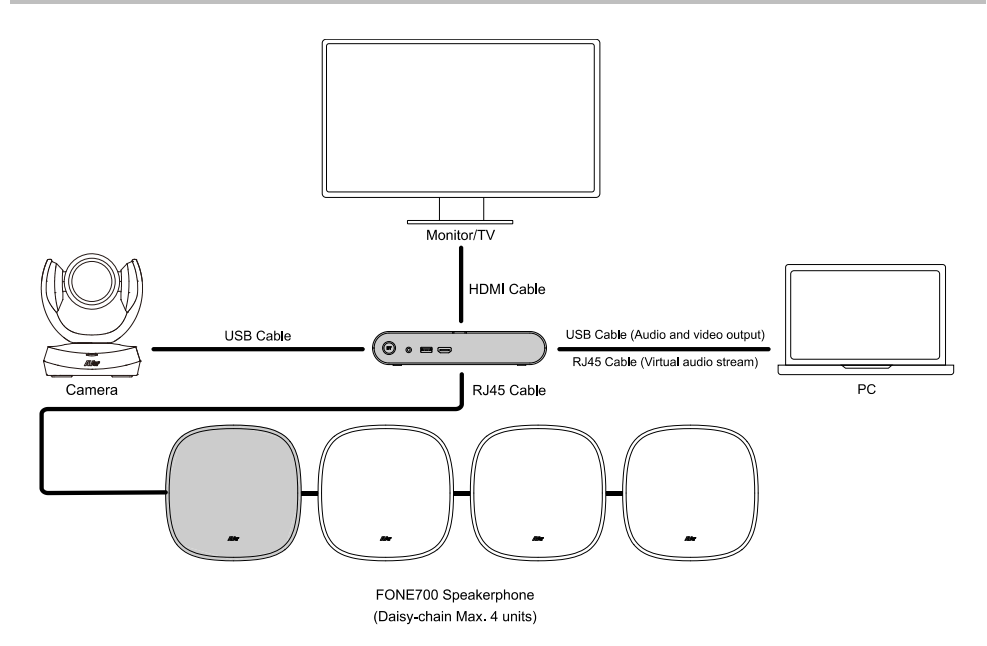

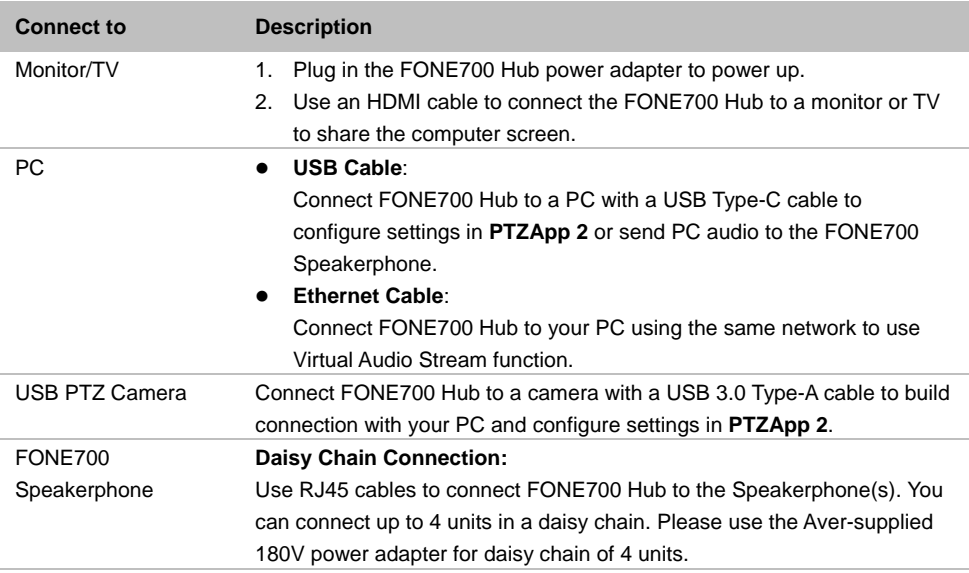

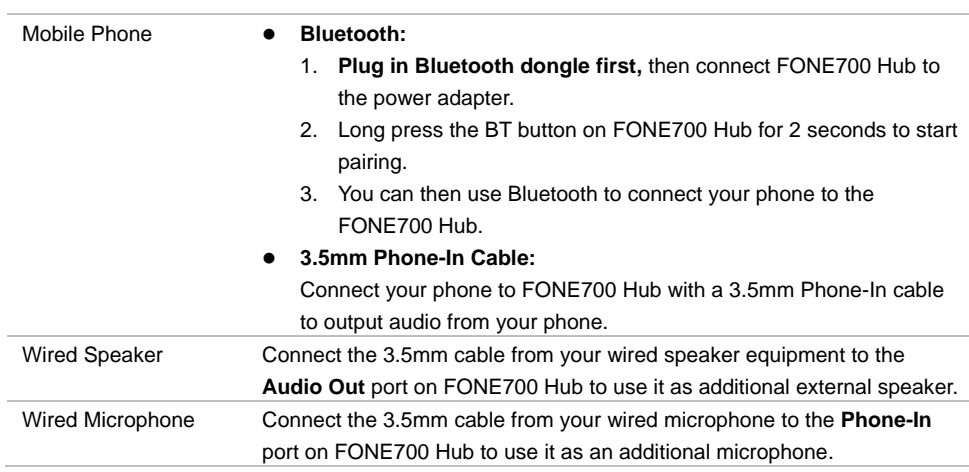

## <span id="page-12-0"></span>Installation

- **Installation height**
	- Recommended: 8.2ft (2.5m)
	- Effective range: 6.6-9.8ft (2-3m)
- **Daisy-chain device distance**
	- Recommended: 6.6-13.2ft (2-4m)
	- Minimum: 3.3ft (1m)
- **Audio tracking radius**
	- Recommended: 6.9ft (2.1m)
	- Effective range: 5.6-7.9ft (1.7-2.4m)

### **Audio meeting radius**

- Recommended: 8.2ft (2.5m)
- Effective range: up to 11.5ft (3.5m)

### **Avoid ambient noises**

- e.g., air conditioners, projectors, doorways…

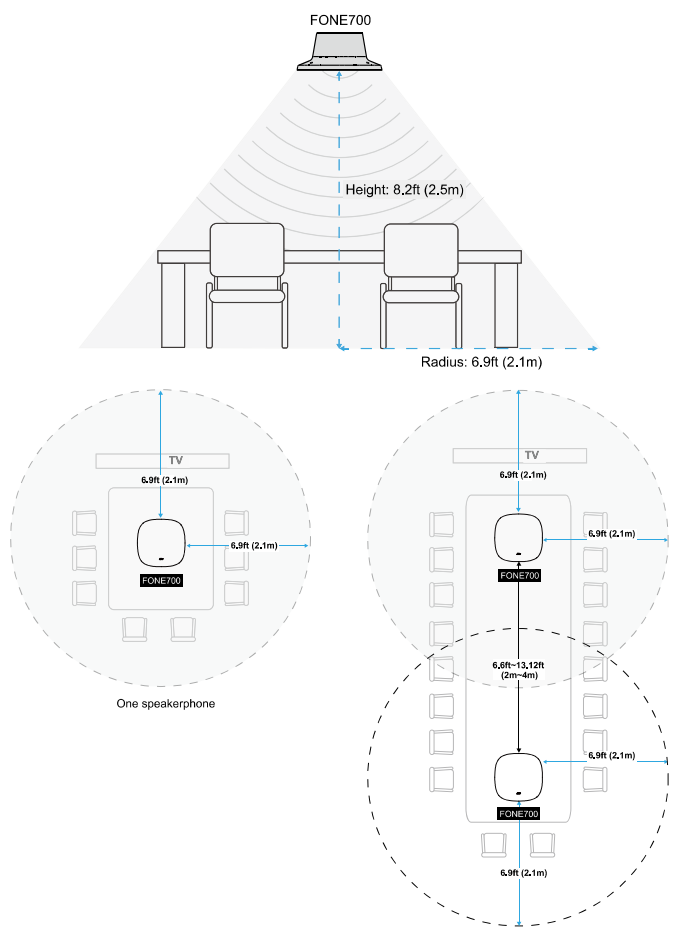

Two speakerphones

### <span id="page-13-0"></span>Ceiling Mount Installation

We provide 4 different methods to install your FONE700 Speakerphone. Except for the ceiling mount bracket, the rest of the brackets and cables are self-purchase accessories

### <span id="page-13-1"></span>**Ceiling Grid Mount (Optional Accessories)**

- 1. Remove a section of the ceiling board. Use the ceiling mount drill template to mark and cut out a hole for FONE700 Speakerphone.
- 2. Secure the ceiling mount bracket with four M4 screws and washers provided in the ceiling mount kit.

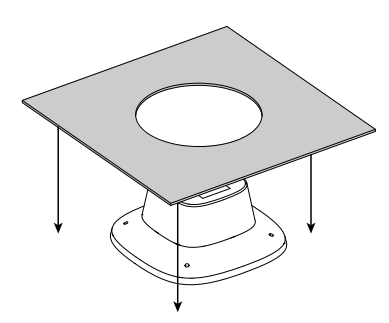

3. Ensure that you secure the bracket firmly. Optionally, you can install a safety tether in the building structure and connect it to the Speakerphone's tie-off point.

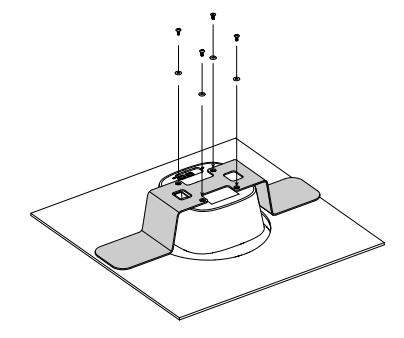

4. Reinstall the Speakerphone onto the ceiling grid.

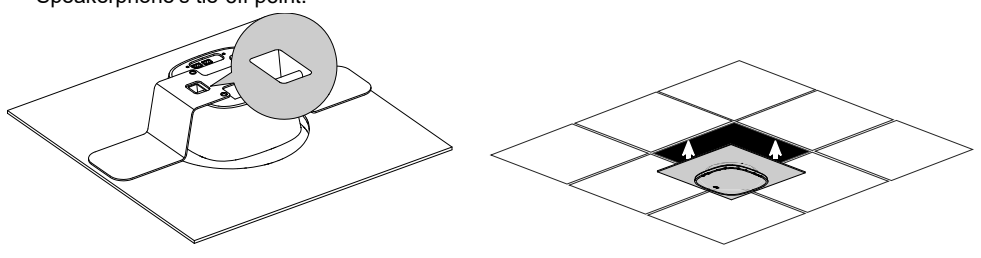

### <span id="page-14-0"></span>**VESA Mount (Self purchase accessories)**

- 1. Prepare a universally compatible VESA mount bracket.
- 2. Secure the VESA Mount with four M4 screws comes with its package.
- 3. Attach the bracket and the Speakerphone to the ceiling.

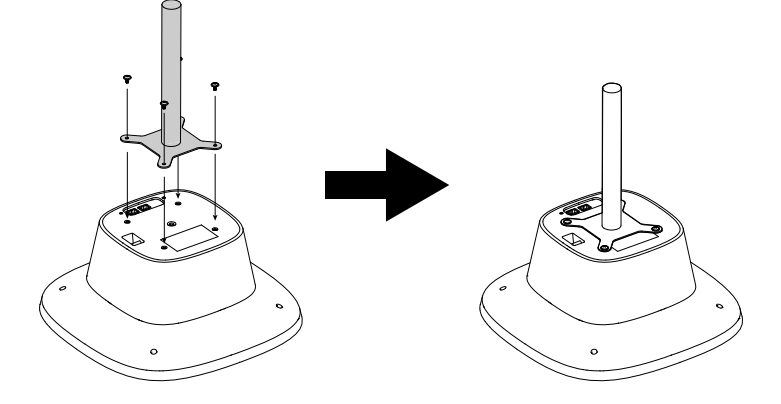

### <span id="page-14-1"></span>**Projector Ceiling Mount (Self purchase accessories)**

- 1. Prepare a universally compatible projector ceiling mount bracket.
- 2. Thread the bracket into the Speakerphone's 1/4"-20 screw hole.
- 3. Attach the bracket and the Speakerphone to the ceiling.

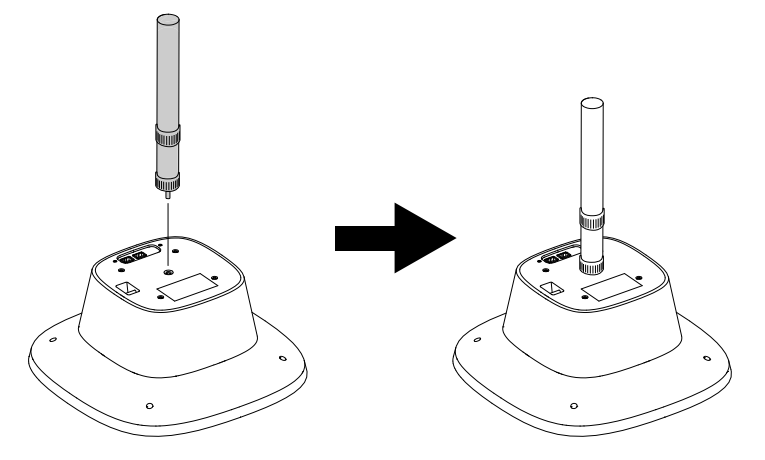

### <span id="page-15-0"></span>**Suspension Cable Mount (Self purchase accessories)**

- 1. Prepare suspension cables compatible with four M4 screw holes.
- 2. Secure the cables into the Speakerphone thread holes.
- 3. Attach the cables and the Speakerphone to the ceiling.

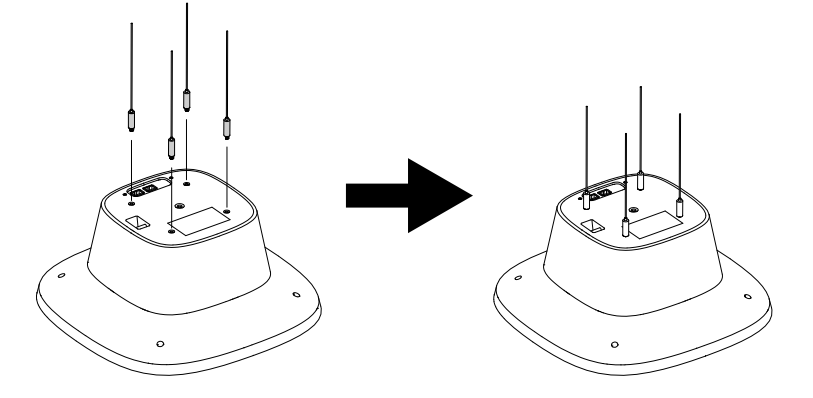

## <span id="page-16-0"></span>Hub Installation

You may optionally place the hub in front of the HDMI Screen, or install it on the wall mount bracket.

### <span id="page-16-1"></span>**Place in front of the HDMI Screen**

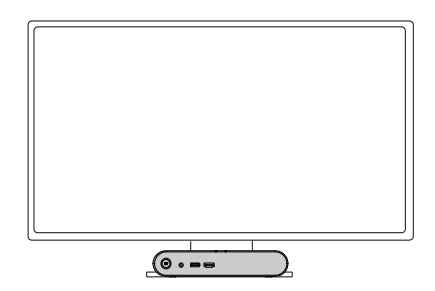

### <span id="page-16-2"></span>**Wall Mount Installation**

- 1. Measure the height of the hub on the wall. Note that the height varies depending on which side of the hub is facing upward.
- 2. Use the wall mount drill template to mark and drill the mounting holes on the wall.
- 3. Insert plastic anchors into the mounting holes and secure the bracket with the wall mount screw kit.

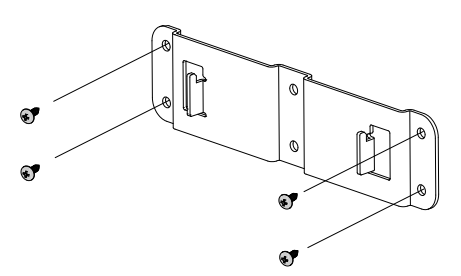

4. Position the hub on the wall mount bracket. You may decide which side faces upward.

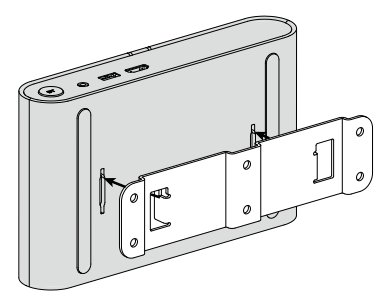

## <span id="page-17-0"></span>Get Started

Before you start, download **PTZApp 2** from AVer Download Center. In **PTZApp 2**, you may set up and configure settings including **System**, **Audio** and **Audio Tracking** and more.

## <span id="page-17-1"></span>Install PTZApp 2

- 1. Download PTZApp 2 to your computer from the official website: <https://communication.aver.com/model/ptzapp2> or AVer Download Center: [https://www.aver.com/download-center.](https://www.aver.com/download-center)
- 2. Double-click the downloaded .exe file.
- 3. Follow the instructions displayed on the setup wizard to install PTZApp 2. For optimal user experience, install all plug-ins for additional features.
- 4. For more information, please refer to **PTZApp 2 User Manual.**

### <span id="page-17-2"></span>Device Setup

- 1. Connect FONE700 Hub to the power adapter to power up. Then connect the Hub to your computer with a USB Type-C cable.
- 2. Activate **PTZApp 2**. You should see FONE700 on the main menu.

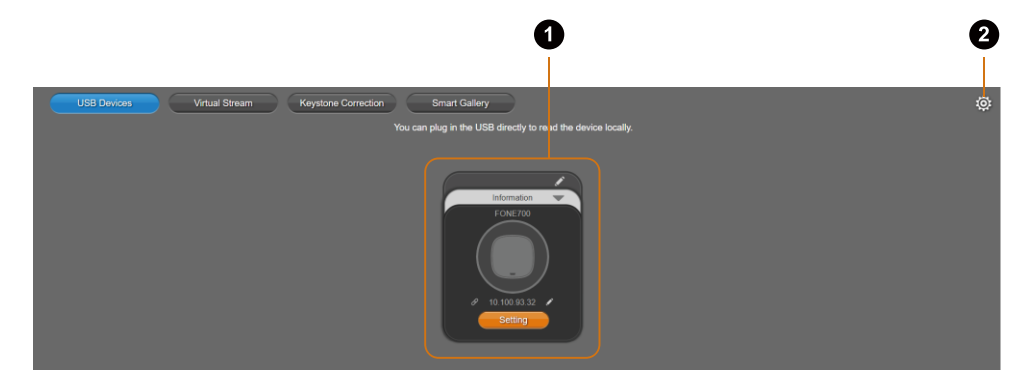

### <span id="page-17-3"></span>**Overview**

- **1. Device Card**
	- Click **Settings** to configure FONE700 settings including **System**, **Setting**, **Audio** and **Audio Tracking**.
	- Click the **pencil** icon to rename the device.
	- Click the **hyperlink** icon  $\mathcal{P}$  to log in to the web application. The default password is **aver4321**.

### **2. Settings**

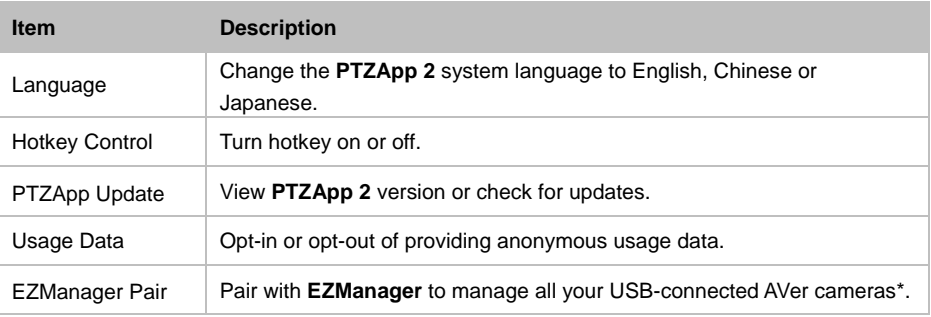

**\*Notes:** Will be supported in future release.

### <span id="page-19-0"></span>**Setting**

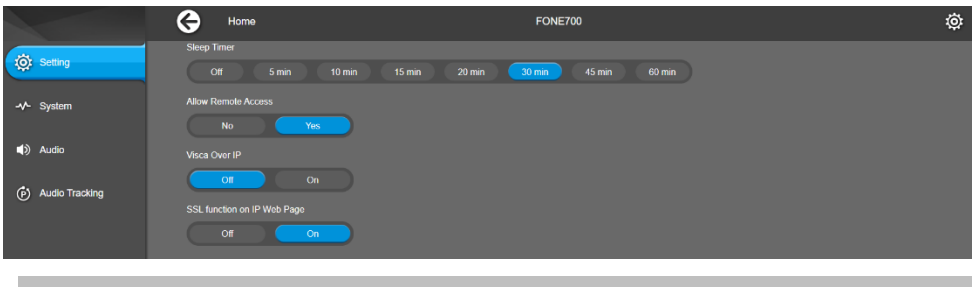

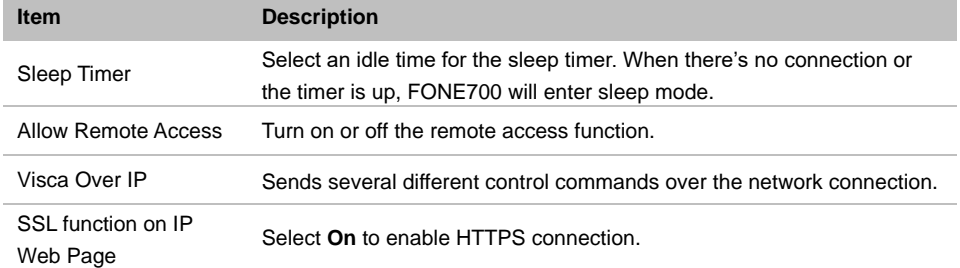

### <span id="page-20-0"></span>**System**

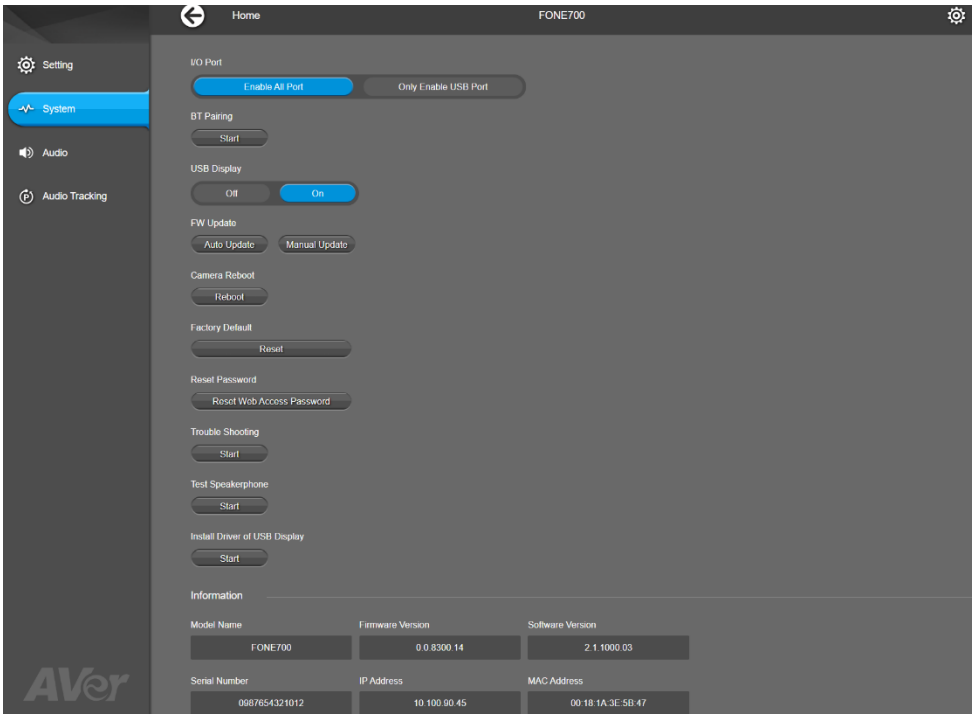

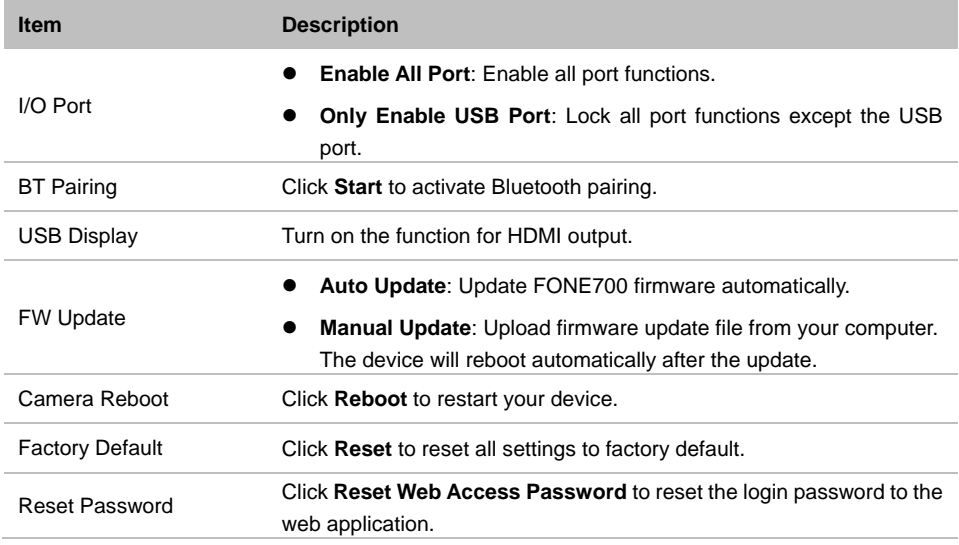

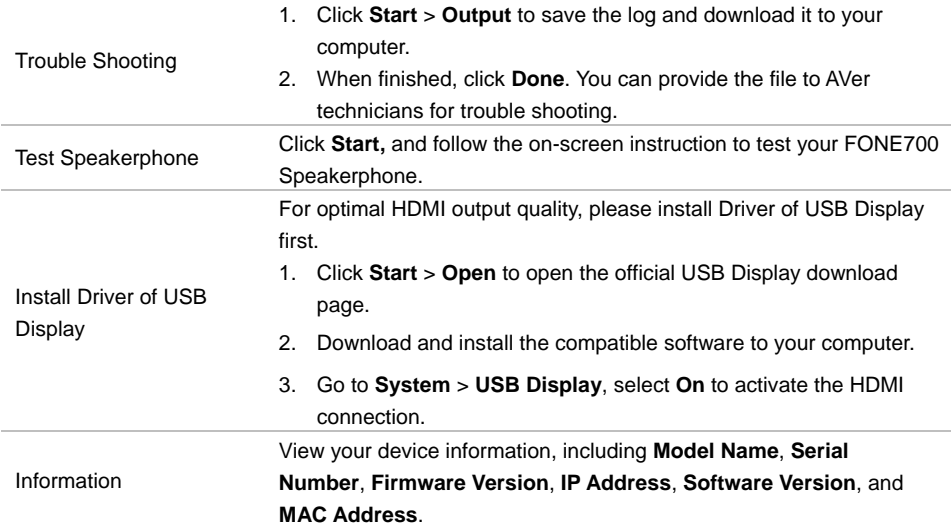

### <span id="page-22-0"></span>**Audio**

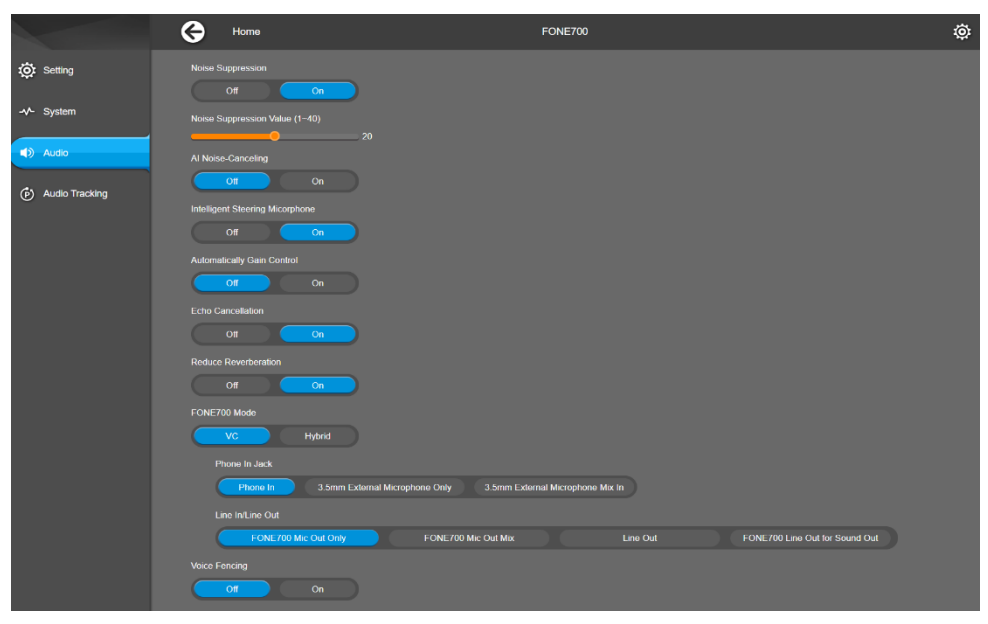

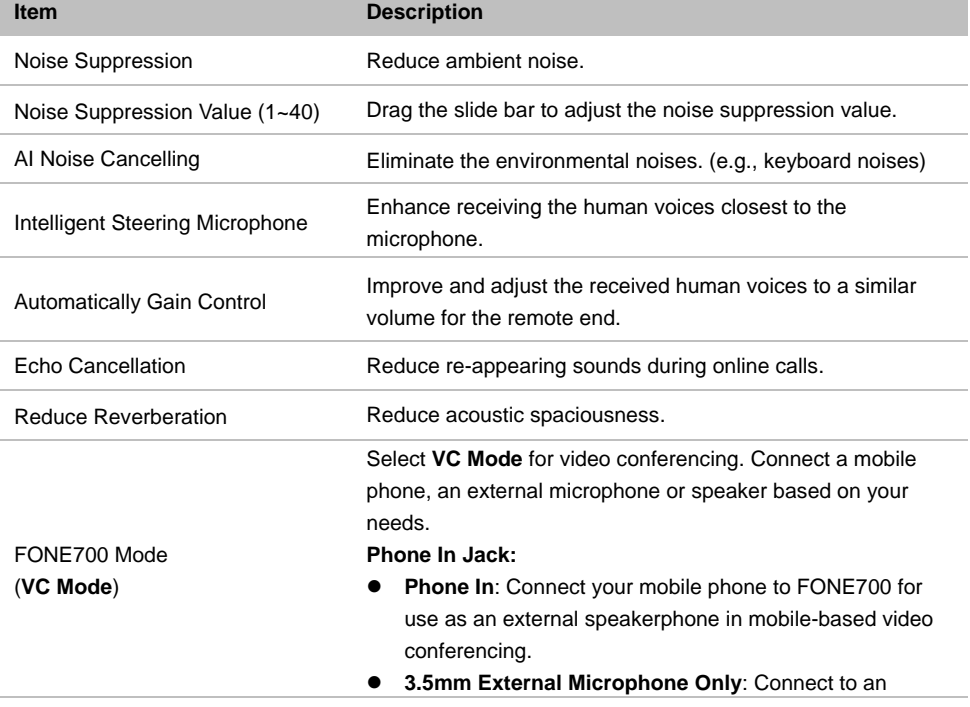

external microphone as the only audio transmitter; FONE700 microphone will be disabled.

 **3.5mm External Microphone Mix In**: Connect to an external microphone for joint audio transmission with FONE700 microphone.

**Line In/Line Out**

- **FONE700 Mic Out Only**: For hearing-aid connection, FONE700 transmits only the audio received by its microphone.
- **FONE700 Mic Out Mix: For hearing aid device** connection, FONE700 will transmit audio captured by its microphone and the voice from the remote site.
- **Line Out:** Connect to an external speaker as the only audio transmitting device; FONE700 speaker will be disabled.
- **FONE700 Line Out for Sound Out**: Connect to an external speaker for joint audio transmission with FONE700 speaker.

Select **Hybrid Mode** for concurrent local meetings and video conferencing. Connect a low-sensitivity external microphone, such as a hand-held microphone, based on your needs. **Phone In Jack**:

- **Phone In**: For an optimal user experience, this option will be disabled.
- **3.5mm External Microphone Only**: Connect to a low-sensitivity external microphone as the only audio transmitting device; FONE700 microphone will be disabled.
- **3.5mm External Microphone Mix In**: Connect to a low-sensitivity external microphone for joint audio transmission with FONE700 microphone. FONE700 will transmit its voice pickup to the remote site.

#### **Line In/Line Out**

Same as above.

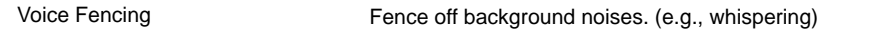

FONE700 Mode (**Hybrid Mode**)

### <span id="page-24-0"></span>**Audio Tracking**

Pair your FONE700 Speakerphone with a PTZ tracking camera. When the speakerphone detects a sound, it sends the X, Y, and Z axis direction value to the camera and triggers the camera audio tracking function.

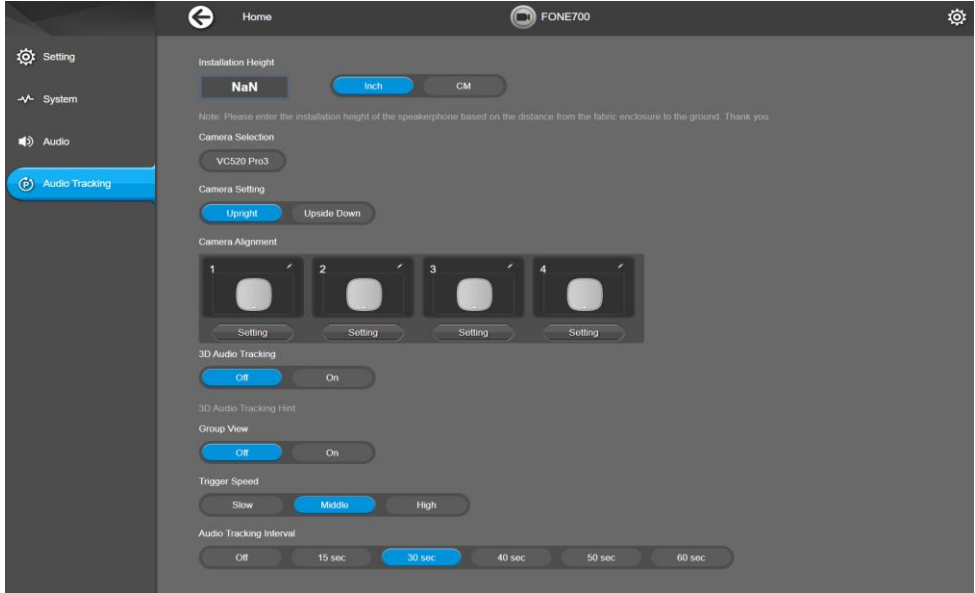

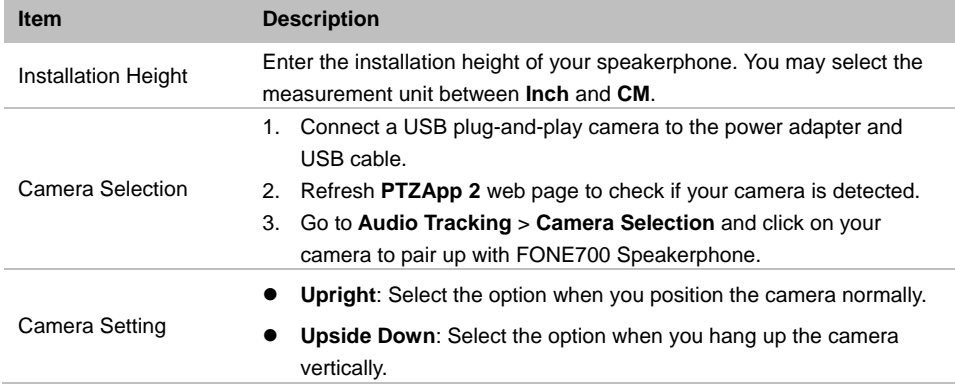

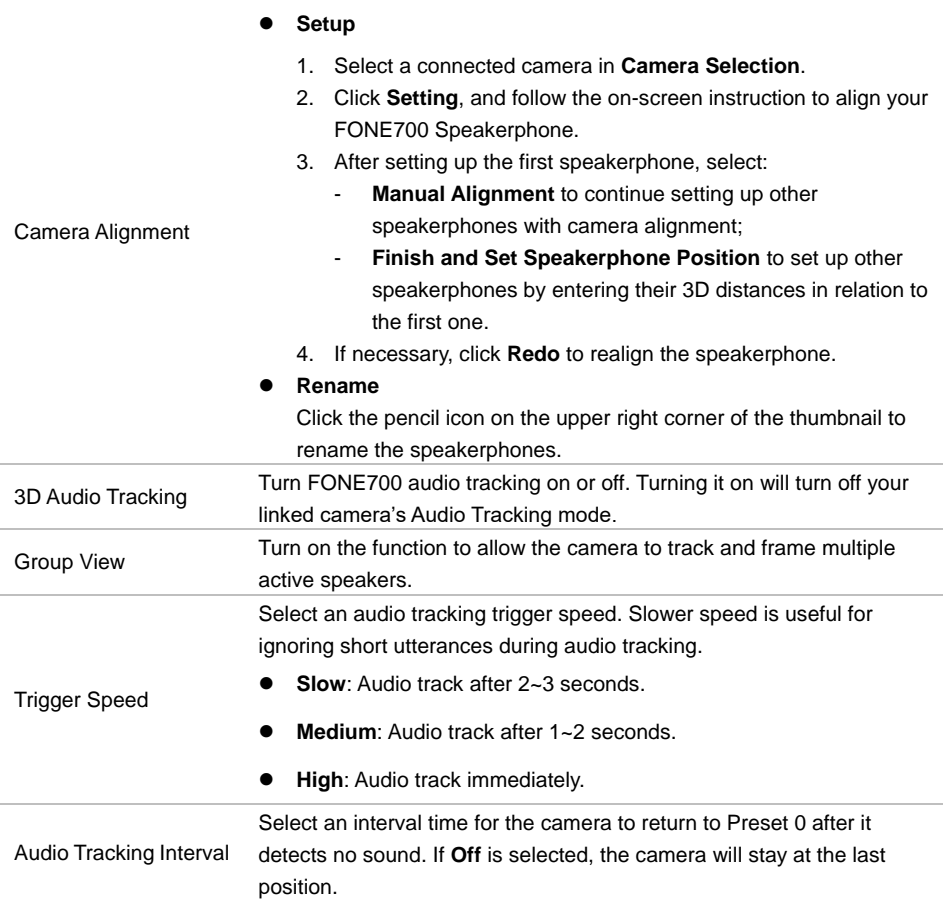

## <span id="page-26-0"></span>Virtual Audio Stream

Virtual audio stream allows you to send audio feed over IP to video conferencing software such as Teams, Skype and Zoom.

- FONE700 only supports virtual audio transmission.
- Virtual Stream latency may vary depending on your CPU. We recommend Intel Core i5 or higher.
- While using the Virtual Stream function, you cannot change any audio settings.

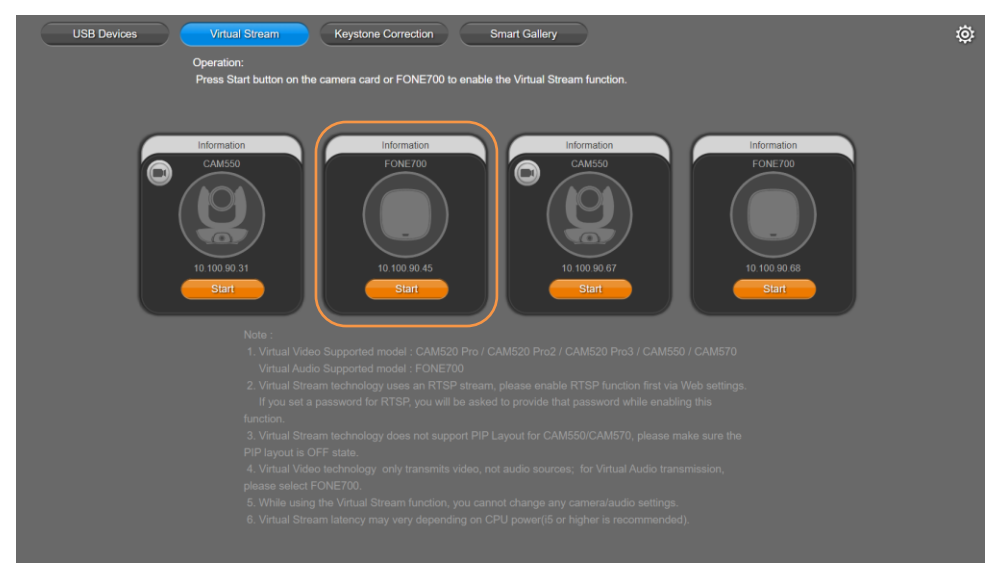

### **To start a virtual audio stream:**

- 1. Make sure your FONE700 and computer running the video conferencing software are connected to the same network.
- 2. Go to **Virtual Stream** > click **Start** on FONE700 Device Card.
- 3. Open your video conferencing software. Go to **Settings** > **Audio Settings**, choose **AVer VMic Device** as the microphone, and **AVer VSpk Device** as the speaker.

### **To stop a virtual audio stream:**

Click **Stop** on FONE700 Device Card.